# DLUS و DLUR مادختساب ةسلجلا ليوحت ديوزتلا تادحوو ةتباثلا طباورلا مادختساب ةيكيمانيدلI (PU) ةقاطلاب  $\overline{\phantom{a}}$

## المحتويات

[المقدمة](#page-0-0) [المتطلبات الأساسية](#page-0-1) [المتطلبات](#page-0-2) [المكونات المستخدمة](#page-0-3) [الاصطلاحات](#page-0-4) [التكوين](#page-1-0) <mark>[الرسم التخطيطي للشبكة](#page-1-1)</mark> [التكوين](#page-2-0) [التحقق من الصحة](#page-6-0) [استكشاف الأخطاء وإصلاحها](#page-6-1) [معلومات ذات صلة](#page-6-2)

### <span id="page-0-0"></span>المقدمة

يقدم هذا المستند نموذجا لتكوين خادم 3270TN Cisco الذي يستخدم تحويل الجلسة باستخدام أداة طلب وحدة منطقية تابعة (DLUR) وخادم وحدة منطقية تابعة (DLUS) الذي يستخدم الارتباطات الثابتة والوحدات المادية الديناميكية (PUs).

## <span id="page-0-1"></span>المتطلبات الأساسية

#### <span id="page-0-2"></span>المتطلبات

لا توجد متطلبات خاصة لهذا المستند.

#### <span id="page-0-3"></span>المكونات المستخدمة

لا يقتصر هذا المستند على إصدارات برامج ومكونات مادية معينة.

تم إنشاء المعلومات الواردة في هذا المستند من الأجهزة الموجودة في بيئة معملية خاصة. بدأت جميع الأجهزة المُستخدمة في هذا المستند بتكوين ممسوح (افتراضي). إذا كانت شبكتك مباشرة، فتأكد من فهمك للتأثير المحتمل لأي أمر.

#### <span id="page-0-4"></span>الاصطلاحات

للحصول على مزيد من المعلومات حول اصطلاحات المستندات، ارجع إلى [اصطلاحات تلميحات Cisco التقنية.](//www.cisco.com/en/US/tech/tk801/tk36/technologies_tech_note09186a0080121ac5.shtml)

## <span id="page-1-0"></span>التكوين

في هذا القسم، تُقدّم لك معلومات تكوين الميزات الموضحة في هذا المستند.

ملاحظة: للعثور على معلومات إضافية حول الأوامر المستخدمة في هذا المستند، أستخدم [أداة بحث الأوامر](//tools.cisco.com/Support/CLILookup/cltSearchAction.do) [\(للعملاء](//tools.cisco.com/RPF/register/register.do) المسجلين فقط).

<span id="page-1-1"></span>الرسم التخطيطي للشبكة

يستخدم هذا المستند إعداد الشبكة التالي:

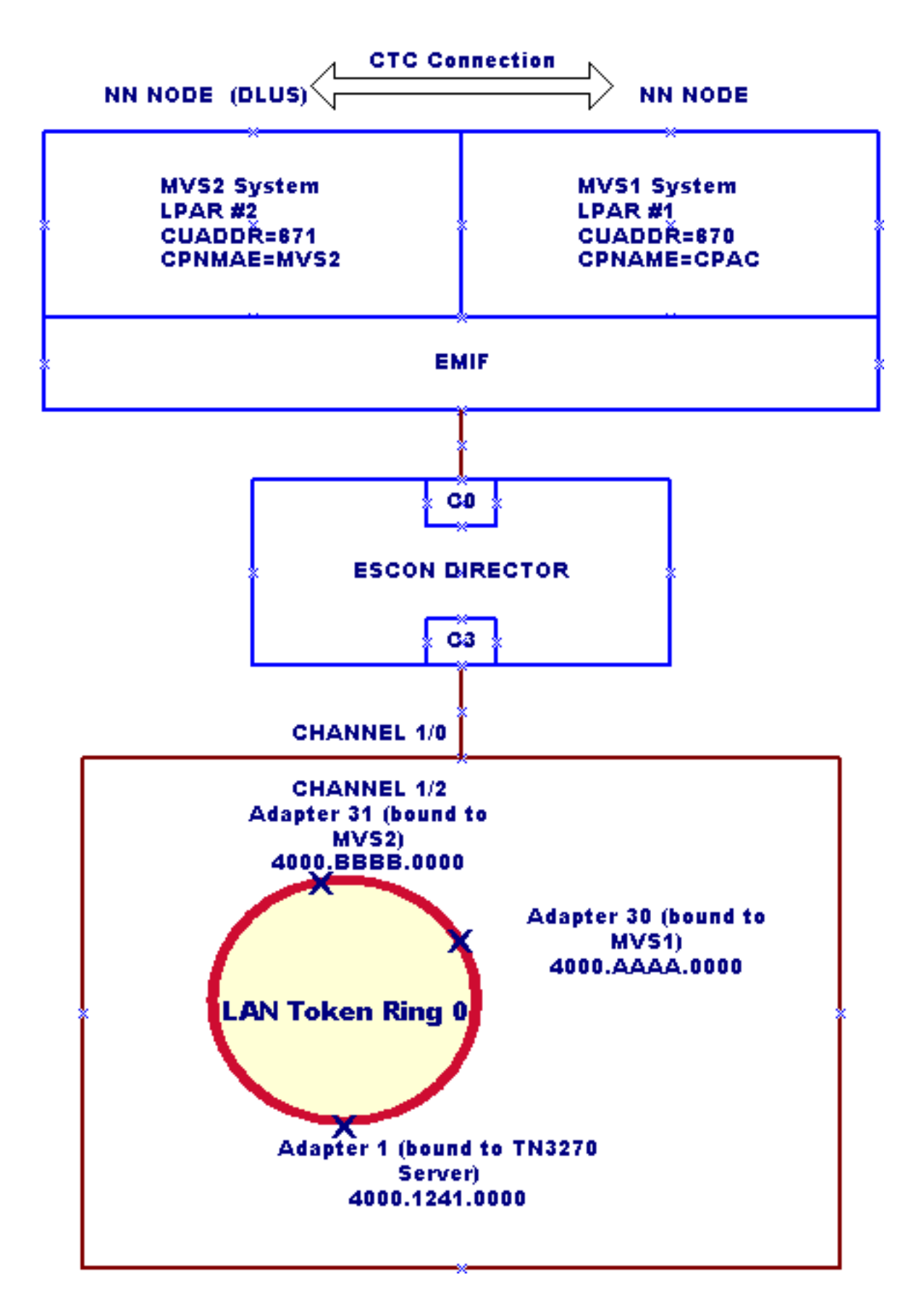

#### <span id="page-2-0"></span>التكوين

هذا في موضعه لهذا النموذج من التكوين:

قسمان منطقيان (LPARs (يعملان على تشغيل وحدات تخزين افتراضية متعددة (MVS (في الكمبيوتر الرئيسي ●لمرفق الصور المتعدد (EMIF) الخاص باتصال نظام المؤسسات (ESCON):الطراز LPAR #1: نظام MVS1.

يجب تكوين هذا النظام كعقدة شبكة (NN (فقط.الطراز #2 LPAR: نظام 2MVS. يجب تكوين هذا النظام ك NN و DLUS أساسي.

- لا يوجد نظام فرعي لشبكة نظير إلى نظير متقدمة (APPN (على الموجه، باستثناء DLUR الخاص بخادم Cisco 3270TN، والذي يتم إستخدامه كعقدة نهاية.
	- عنوان IP للإصغاء إلى خادم 172.26.19.99 Cisco TN3270 المتصل ب DLUS (MVS2).
		- روابط ثابتة مكونة تحت ال 3270TN cisco نادل DLUR للاتصال ب 1MVS و 2MVS.
			- موصل 1MVS إلى 2MVS من خلال إرتباط قناة إلى قناة (CTC(.
- اتصال نقطة التحكم إلى نقطة التحكم (CP-CP) المنشا بين MVS1 و MVS2 عبر إرتباط CTC عبر قناة متعددة المسارات (MPC(.) يلزم توفر تعريفات قائمة موارد النقل [TRL [والعقدة الرئيسية المحلية في 1MVS و (.MVS2

يستخدم هذا المستند التكوينات التالية:

- <u>تكوين الموجّه</u>
- <u>العقدة الرئيسية لمهايئ الاتصال الخارجي (XCA) في MVS1: XCAMVS1</u>
	- <u>عقدة XCA الرئيسية في 2XCA MVS2: XCAMVS2</u>
	- العقدة الرئيسية للوحدة المنطقية (LU (في LUCPCP 2:MVS
	- <u>العقدة الرئيسية للشبكة المحولة (SWNET) في MVS2: SW1TSYSP</u>
		- CTC: MPCM1ICN لاتصال MVS1 في TRL شبكة عقدة●
		- <u>العقدة الرئيسية المحلية في MVS1 لاتصال CTC: TRLM1ICN</u>
			- CTC: MPCM2NN لاتصال MVS2 في TRL شبكة عقدة●
		- العقدة الرئيسية المحلية في 2MVS لاتصال NN2TRLM :CTC

#### تكوين الموجّه

```
!
                                            version 11.2
                               service udp-small-servers
                               service tcp-small-servers
                                                        !
                                  interface TokenRing0/0
                   ip address 172.26.7.16 255.255.255.0 
                                          ring-speed 16 
                                                        !
                                    interface Channel1/0
                                           csna C010 70 
    This is the Cisco Systems Network Architecture ---!
(SNA) connection to MVS1. csna C020 71 !--- This is the
   Cisco SNA connection to MVS2. ! interface Channel1/2
                ip address 172.26.19.98 255.255.255.224 
                                           no keepalive 
                                        lan TokenRing 0 
                              adapter 1 4000.1241.1000 
    This is bound to the TN3270 server. adapter 30 ---!
4000.aaaa.0000 !--- This is bound to the MVS1 Cisco SNA
connection. adapter 31 4000.bbbb.0000 !--- This is bound
   to the MVS2 Cisco SNA connection. tn3270-server dlur
   NETA.WALL NETA.MVS2 !--- The DLUR: NETA.WALL and the
DLUS: NETA.MVS2. lsap token-adapter 1 link CPAC lsap C0
     rmac 4000.aaaa.0000 rsap 04 link MVS2 lsap C0 rmac
4000.bbbb.0000 rsap 04 pu dlurpup eeeeffff 172.26.19.99
! router eigrp 109 network 172.26.0.0 ! line con 0 exec-
timeout 0 0 line aux 0 line vty 0 4 password cisco login
                                                    ! end
```
عقدة XCA الرئيسية في 1XCAMVS 1:MVS

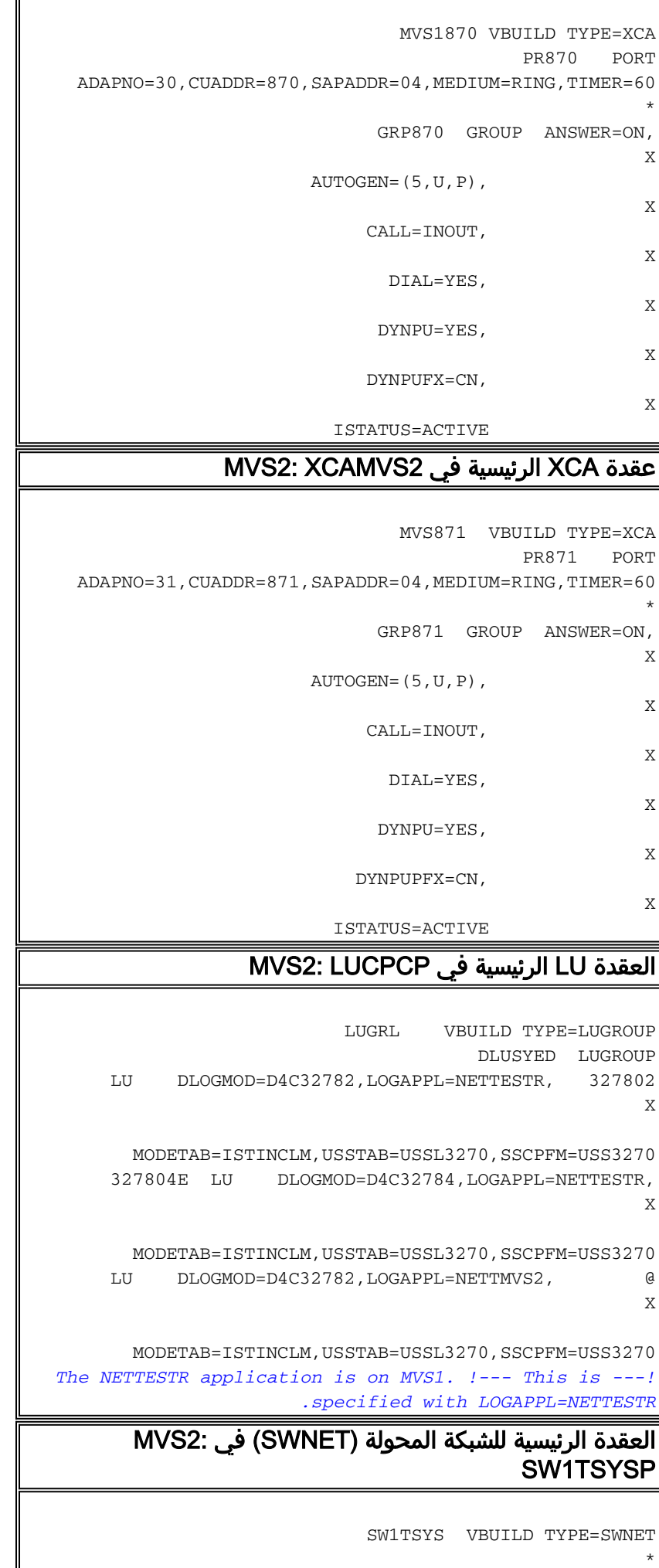

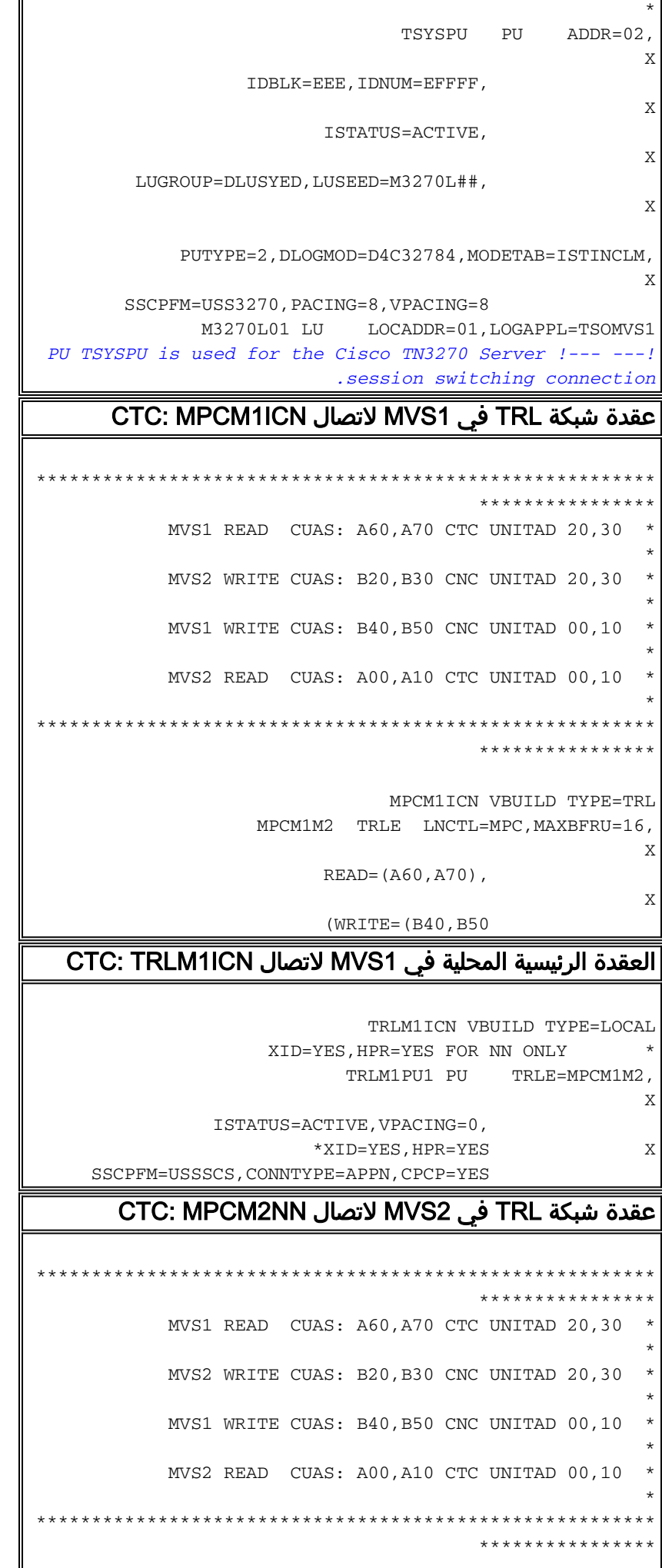

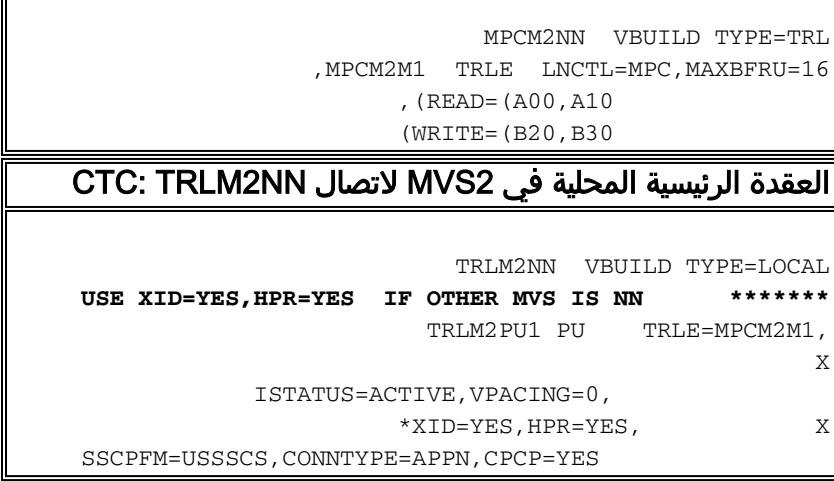

## <span id="page-6-0"></span>التحقق من الصحة

لا يوجد حاليًا إجراء للتحقق من صحة هذا التكوين.

<span id="page-6-1"></span>استكشاف الأخطاء وإصلاحها

لا تتوفر حاليًا معلومات محددة لاستكشاف الأخطاء وإصلاحها لهذا التكوين.

### <span id="page-6-2"></span><mark>معلومات ذات صلة</mark>

- ∙ <u>[دعم التقنية](//www.cisco.com/cisco/web/psa/default.html?mode=tech&referring_site=bodynav)</u>
- ∙ <u>[دعم المنتجات](//www.cisco.com/cisco/web/psa/default.html?mode=prod&referring_site=bodynav)</u>
- [الدعم الفني Systems Cisco](//www.cisco.com/cisco/web/support/index.html?referring_site=bodynav)

ةمجرتلا هذه لوح

ةي الآلال تاين تان تان تان ان الماساب دنت الأمانية عام الثانية التالية تم ملابات أولان أعيمته من معت $\cup$  معدد عامل من من ميدة تاريما $\cup$ والم ميدين في عيمرية أن على مي امك ققيقا الأفال المعان المعالم في الأقال في الأفاق التي توكير المالم الما Cisco يلخت .فرتحم مجرتم اهمدقي يتلا ةيفارتحالا ةمجرتلا عم لاحلا وه ىل| اًمئاد عوجرلاب يصوُتو تامجرتلl مذه ققد نع امتيلوئسم Systems ارامستناه انالانهاني إنهاني للسابلة طربة متوقيا.